## Go 4 Schools Student Login (single sign in)

Students now have access to single sign in for G4S

Step 1: Go to NLS Website (https://www.northleamington.co.uk/)

Step 2: Click on student G4S login link (top right)

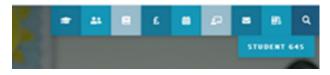

Step 3: Click on Sign in with Microsoft

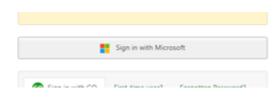

Step 4: Enter your school email address (<u>username@stu.northleamington.co.uk</u>) and school password